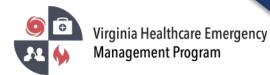

1. Go to the VHASS website: <u>http://vhass.org/</u> Login using your username and password.

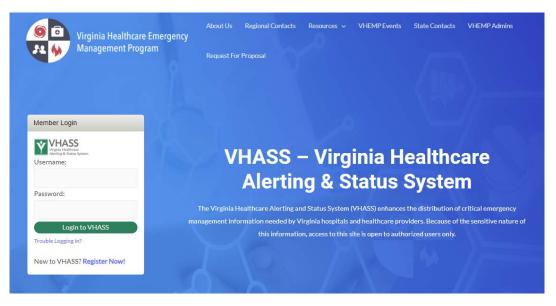

2. Under the "Events & Notification" section, select the current event where you would like to add a comment.

| Events & Notifications © Events: Please Choose                                                                  |
|----------------------------------------------------------------------------------------------------|
| No. of the second second second second second second second second second second second second second second se |
| Please Choose                                                                                                   |
|                                                                                                    |
| • Event Notifications:<br>No Current Notifications                                                              |
| Create Notification                                                                                             |

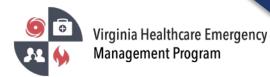

3. Click on "Event Logs".

| Home I EMERGENCY                               | OPERATIONS - | Documents     | 🚔 Resources 👻 | My Accounts - |  |  |
|------------------------------------------------|--------------|---------------|---------------|---------------|--|--|
| [TEST] New Event Log                           |              |               |               |               |  |  |
| Home > Events Dashboard > [TEST] New Event Log |              |               |               |               |  |  |
|                                                |              |               |               |               |  |  |
|                                                | Event:       | Please Choose | •             |               |  |  |
| Details Event Logs Arration Report             |              |               |               |               |  |  |
| Event Details                                  |              |               |               |               |  |  |
| Event Name:                                    | [TEST] New I | Event Log     |               |               |  |  |
| Event Type:                                    | TEST         |               |               |               |  |  |
| Public Health<br>Category:                     | Mass Gatheri | ing           |               |               |  |  |

4. Click "Add Comment" to post a message on the Event Log.

| Regional Event Lo | ogs                | Add Comment                  | 🗄 Export 🛛 🗙 Detach |
|-------------------|--------------------|------------------------------|---------------------|
| Region:           | 0 Туре:            | Has Replies?                 | C Viewed:           |
| STWD -            | All (19) 🕶         | All 🗸                        | All                 |
|                   | Sub                | mit or Reset                 |                     |
|                   | There are no comme | nts to display for this even | t.                  |
|                   |                    |                              |                     |
|                   |                    |                              |                     |

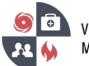

5. Select the comment type (Critical, Information Only, or Update). Type your message in the "Comment" section. You have the option to attach documents with your comment post by clicking on the "Add Attachment" section. Click save when you are finished.

| * Critical Event or Update:                               |  |  |  |  |  |  |
|-----------------------------------------------------------|--|--|--|--|--|--|
| Please choose 🗸                                           |  |  |  |  |  |  |
| • * Comment:                                              |  |  |  |  |  |  |
|                                                           |  |  |  |  |  |  |
|                                                           |  |  |  |  |  |  |
|                                                           |  |  |  |  |  |  |
|                                                           |  |  |  |  |  |  |
| G                                                         |  |  |  |  |  |  |
| div                                                       |  |  |  |  |  |  |
| • Attachment(s):                                          |  |  |  |  |  |  |
| To add additional attachments select new files to attach. |  |  |  |  |  |  |
| Add Attachment                                            |  |  |  |  |  |  |
| Save or Cancel                                            |  |  |  |  |  |  |

6. To reply to your posted comment or a comment posted by another member, select "Reply to Comment".

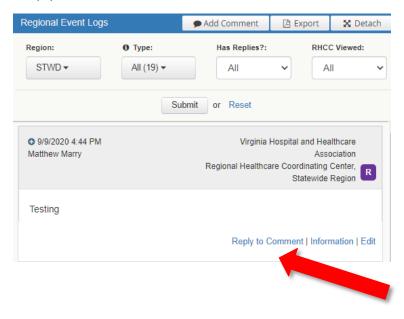

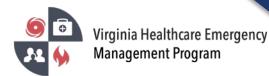

7. To view additional contact information for the member who posted the comment, click "Information".

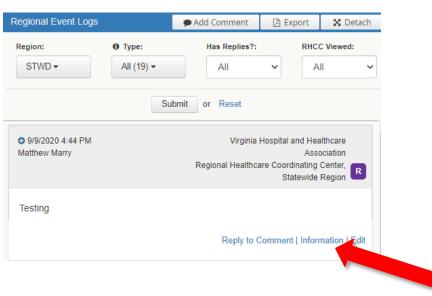

8. The information section gives additional contact information of the VHASS member, organization name, organization type, and time stamps.

| [TEST] New Event Lo<br>09/09/2020 04:44 PM | 1                                                  | Matthew Marry, Virginia Hospital and Healthcare<br>Association<br>gional Healthcare Coordinating Center, Statewide |                |  |  |
|--------------------------------------------|----------------------------------------------------|----------------------------------------------------------------------------------------------------|----------------|--|--|
| Testing                                    |                                                    |                                                                                                    |                |  |  |
| Attachment(s):<br>None                     |                                                    |                                                                                                    |                |  |  |
| Contact Information                        |                                                    |                                                                                                    |                |  |  |
| Created by:                                | Matthew Marry                                      | Phone:                                                                                                    | (540) 951-1771 |  |  |
| Date Created:                              | 09/09/2020 04:44<br>PM                             | Cell:                                                                                                    | (540) 951-1771 |  |  |
| Organization:                              | Virginia Hospital and<br>Healthcare<br>Association | Region:                                                                                                    | Statewide      |  |  |
| Organization Type:                         | Regional Healthcare<br>Coordinating Center         |                                                                                                    |                |  |  |
| Viewable Org<br>Type(s):                   | Hospital                                           | Viewable Region(s):                                                                                                | Statewide      |  |  |
| Last Modified By:                          |                                                    |                                                                                                    |                |  |  |
| Date Last Modified:                        |                                                    |                                                                                                    |                |  |  |
| Phone:                                     |                                                    |                                                                                                    |                |  |  |
| Cell:                                      |                                                    |                                                                                                    |                |  |  |